# 420-KBA-LG, programmation de bases de données

Saliha Yacoub

### Sécurité des données

- › Introduction
- › Menaces courantes
- › Rôles de serveur
- › Rôles de base de données

#### Introduction

 $\pi$ 

- Aucune méthode universelle n'existe pour créer une application cliente SQL Server sécurisée.
- Chaque application est unique au niveau de sa configuration, de son environnement de déploiement et de ses utilisateurs.
- Une application relativement sécurisée lors de son déploiement initial peut devenir moins sécurisée avec le temps.
- Il est impossible d'anticiper avec précision sur les menaces qui peuvent survenir dans le futur.

### Sécurité des données

#### Menaces courantes:

La sécurité peut être envisagée comme une chaîne dans laquelle un maillon manquant compromet la solidité de l'ensemble. La liste suivante comprend quelques menaces de sécurité courantes évoquées plus en détail dans les rubriques de cette section.

#### › **Injection SQL:**

L'injection SQL est le processus qui permet à un utilisateur malveillant d'entrer des instructions Transact-SQL au lieu d'une entrée valide. Si l'entrée est transmise directement au serveur sans validation et si l'application exécute accidentellement le code injecté, l'attaque risque d'endommager ou de détruire des données.

#### Solutions:

- Valider toutes les entrées
- Utiliser des procédures stockées ou des requêtes paramétrées

Menaces courantes:

Exemples :

 $\pi$ 

SELECT  $*$  from utilisateurs where nom = @nom; (requête avec paramètre)  $\rightarrow$ Bonne pratique

SELECT  $*$  from utilisateurs where nom = 'Patoche' ;  $\rightarrow$  Mauvaise pratique

Il suffit que quelqu'un de malintentionné remplace la requête par:

SELECT  $*$  from utilisateurs where nom = Patoche' OR 1=1;

Dans l'exemple 2, Il suffit que quelqu'un de malintentionné va ajouter la requête UNION ALL SELECT nom, Description FROM produits

WHERE Description like '%*Chaises'* 

UNION ALL

*SELECT username ,password FROM dba\_users*

Menaces courantes:

#### › **Élévation de privilège :**

Les attaques d'élévation de privilège se produisent lorsqu'un utilisateur s'empare des privilèges d'un compte approuvé, un administrateur ou un propriétaire.

› Solutions:

 $\pi$ 

- Évitez l'utilisation des comptes d'administrateur (comme Sa pour SQL Server, root pour MySQL et system pour Oracle) pour l'exécution du code.
- Supprimer les comptes utilisateurs non utilisés
- Supprimer les comptes utilisateurs par défaut
- Donnez les privilèges selon les besoins.
- Idéalement, interdire les accès distants aux comptes administrateurs par défaut (root, sa, sys)

Menaces courantes:

#### › **Détection des attaques et surveillance intelligente**

Une attaque de détection peut utiliser des messages d'erreur générés par une application pour rechercher des vulnérabilités dans la sécurité.

#### › Solutions:

 $\pi$ 

– Ne pas afficher de messages d'erreur explicites affichant la requête ou une partie de la requête SQL. Personnalisez vos messages erreur.

Menaces courantes:

#### › **Mots de passe**

 $\pi$ 

De nombreuses attaques réussissent lorsqu'un intrus a su deviner ou se procurer le mot de passe d'un utilisateur privilégié. Les mots de passe représentent la première ligne de défense contre les intrus, la définition de mots de passe forts est donc un élément essentiel de la sécurité de votre système.

#### › Solutions:

- Renforcer les mots de passe.
- Utilisez la stratégie des mots de passe pour les comptes sa, root et system.
- Supprimer les comptes sans mot de passe.

### Sécurité des données

Les privilèges, les rôles ou les droits peuvent être attribués:

- › sur le serveur au complet
- › sur une ou plusieurs bases de données
- › sur une ou plusieurs tables, vues, procédures
- › sur une colonne ou plusieurs colonnes.

La plus part des SGBD regroupent un ensemble de privilèges dans des ROLES prédéfinis . Certains rôles sont sur le serveur, d'autres sont sur la base de données.

#### Rôle du serveur:

 $\pi$ 

SQL Server fournit des rôles au niveau du serveur pour vous aider à gérer les autorisations sur les serveurs

› SQL Server fournit neuf rôles serveur fixes. Les autorisations accordées aux rôles serveur fixes (à l'exception de **public**) ne peuvent pas être changées.

Les rôles du serveur sont attribués aux connexions

### Sécurité des données

#### Rôle niveau serveur

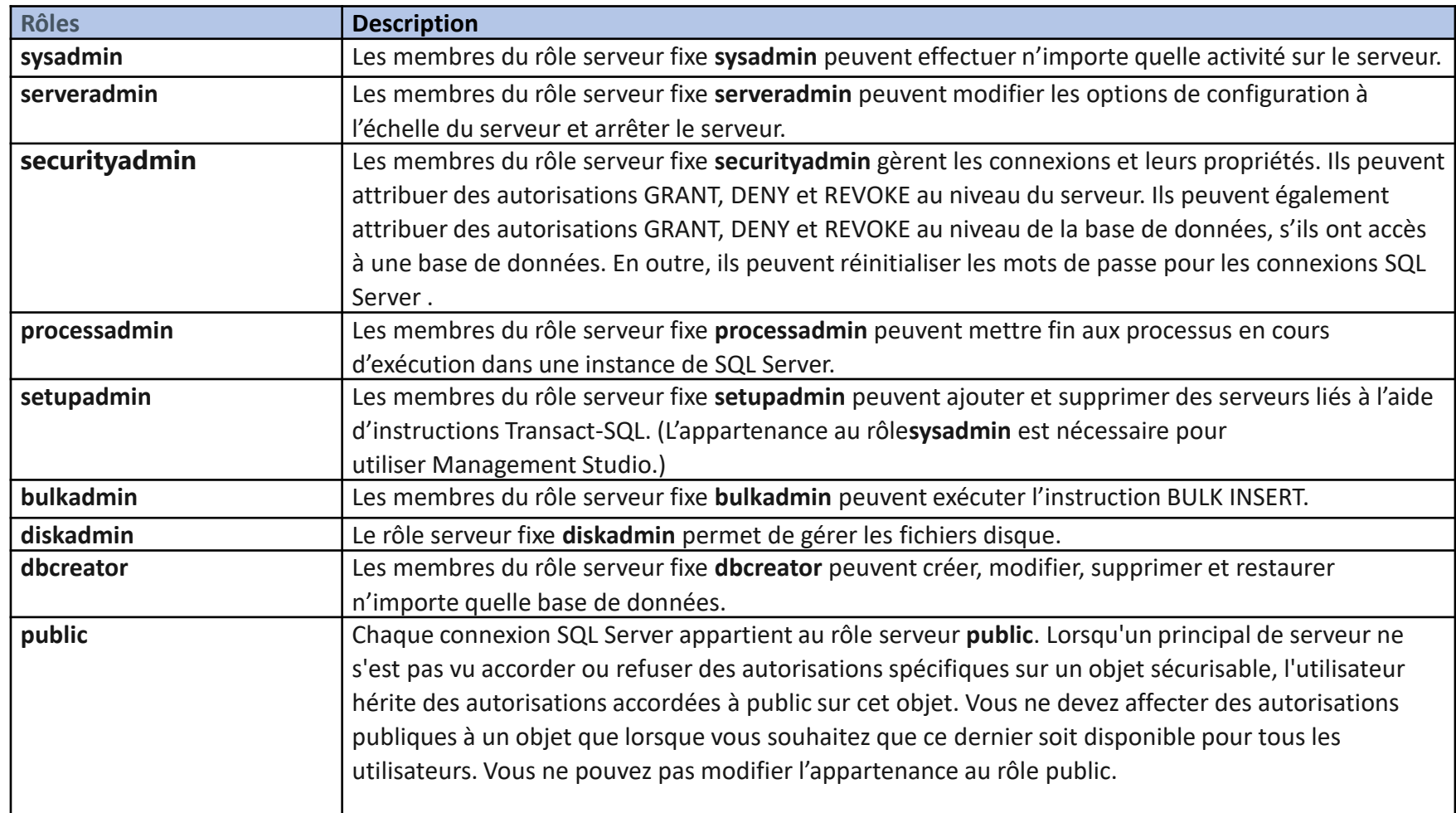

### Sécurité des données

Rôle niveau base de données:

› Les rôles niveau base de données sont attribués à un utilisateur mappé sur la connexion

## Sécurité des données

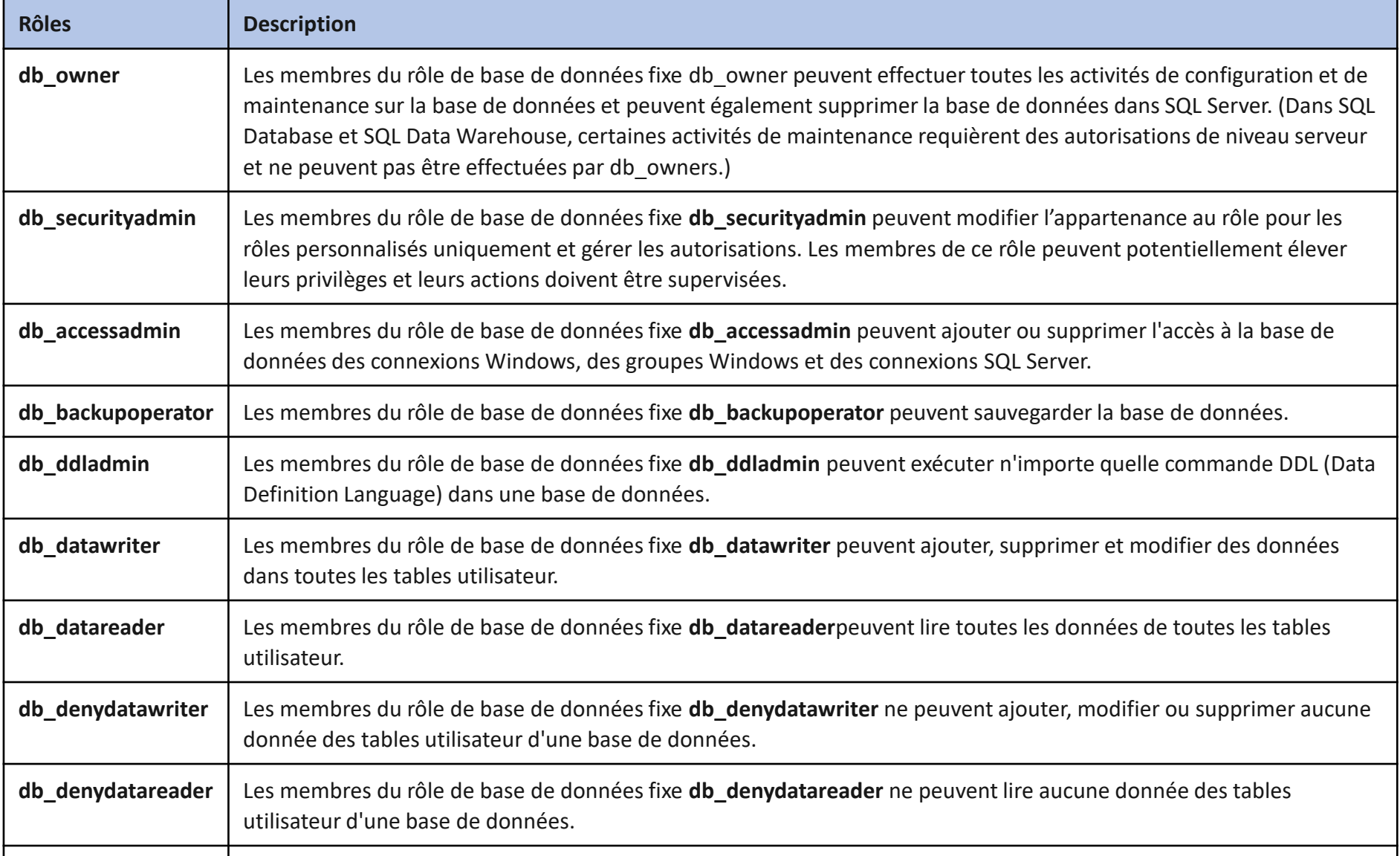

### Sécurité des données

#### **Les privilèges sur les objets:**

Les privilèges sur les objets sont attribués aux utilisateurs et non aux connexions.

En général un privilège ou une permission correspond à une commande SQL: SELECT, DELETE, UPDATE, EXECUTE, CREATE…

Un objet, correspond à une table, une vue, une colonne, une procédure stockée.

## Sécurité des données

#### **Retour sur la dernière séance:**

- › Point de vue des étudiants
- › Point de vue des enseignant

#### **Rappels:**

- › Attaques possibles
- › Rôles serveur et rôles BD
- › Permissions sur les objets.

#### **Suite du cours:**

- › Création d'un user mappé sur une connexion
- › Attribution de rôles
- › Les commande GRANT, REVOKE et DENY

## Sécurité des données

### **À retenir absolument (Rappels)**

- › Éviter le code sql (utiliser des procédures stockées ou requêtes paramétrées) dans vos applications clientes pour prévenir les injection SQL
- › Valider vos entrées des formulaires
- › Utiliser une stratégie de mot de passes
- › Restreindre les privilèges utilisateurs
- › Éviter d'afficher les messages erreur du SGBD
- › N'utilisez pas vos comptes admin pour vos opérations courantes.
- › Créer des connexions avec des rôles suffisants. Pas plus
- › Pour les user, donner les rôles BD suffisants . Pas plus

### Sécurité des données

#### **Attribution de ROLE**

Lorsqu'une connexion est crée, elle a les rôles public sur le serveur et sur la BD qui lui est associée.

- Un rôle PUBLIC sur le serveur, veut dire que l'on peut se connecter et uniquement se connecter au serveur
- Un rôle public sur la BD, veut dire que l'on peut faire un USE et uniquement un USE sur la BD.
- Pour attribuer des permissions ou des privilèges, il faudra mapper la connexion à un utilisateur (car les permissions sont données aux utilisateurs).
- Pour garantir la sécurité des données il est conseillé de donner les rôles et les permissions au besoin.

## Sécurité des données

#### **Création d'une connexion mappée sur un utilisateur (par l'interface)**

- › On suit les mêmes étapes pour créer une connexion, puis avant de cliquer sur OK, il faudra mapper un utilisateur à cette connexion
- › L'utilisateur mappé a le même nom que la connexion.
- › On lui affecte une base de données, sinon ce sera un utilisateur « orphelin »
- › Un utilisateur utilise un login pour se connecter et il est rattaché à une base de données.
- › Son rôle est PUBLIC, dans ce cas il peu faire un USE sur EmpclgDB

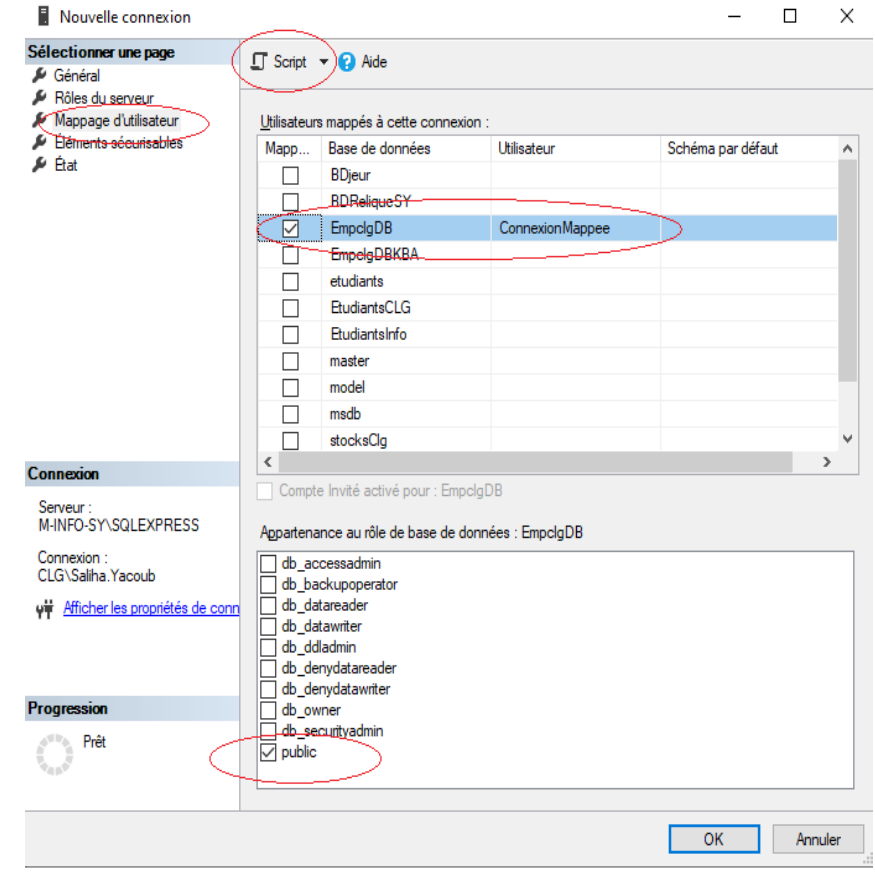

### Sécurité des données

#### **Attribution de ROLE**

Pour la connexion plus haut, voici le code SQL correspondant:

USE EmpclgDB; CREATE LOGIN [connexionMappee] WITH PASSWORD=N'123456', DEFAULT\_DATABASE=[EmpclgDB], CHECK\_EXPIRATION=OFF, CHECK\_POLICY=OFF USE [EmpclgDB]

CREATE USER [connexionMappee] FOR LOGIN [connexionMappee]

### Sécurité des données

#### **Attribution de ROLE**

**Lorsqu'un ROLE est attribué, nous dirons qu'un MEMBRE a été RAJOUTÉ au ROLE**

CREATE LOGIN [connexionMappee] WITH PASSWORD=N'123456', DEFAULT\_DATABASE=[master], CHECK\_EXPIRATION=OFF, CHECK\_POLICY=OFF

USE [EmpclgDB]

CREATE USER [connexionMappee] FOR LOGIN [connexionMappee]

ALTER ROLE [db\_datareader] ADD MEMBER [connexionMappee]

## Sécurité des données

Pour mieux voir que les ROLES sont attribués aux USERS et non aux connexions, remarquez le nom du USER mappé sur la connexion

USE [EmpclgDB]

CREATE LOGIN [SalihaConnexion] WITH PASSWORD=N'123456', DEFAULT\_DATABASE=[EmpclgDB], CHECK\_EXPIRATION=OFF, CHECK\_POLICY=OFF

CREATE USER [SalihaUser] FOR LOGIN [SalihaConnexion]

ALTER ROLE [db\_datareader] ADD MEMBER [SalihaUser]

ALTER ROLE [db\_datawriter] ADD MEMBER [SalihaUser]

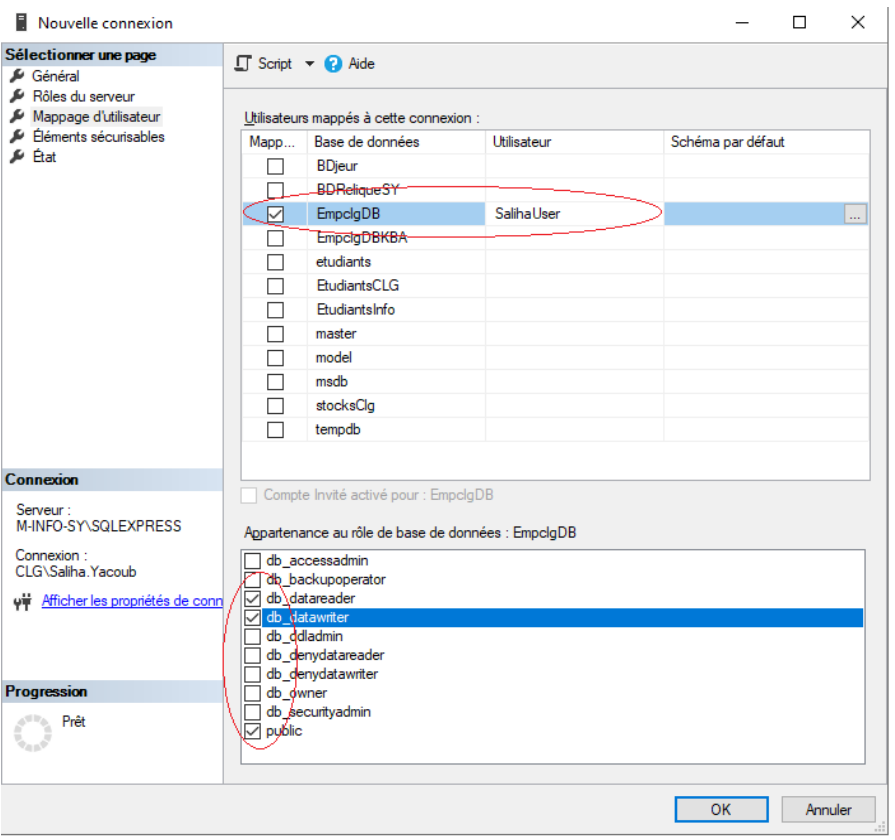

GO

## Sécurité des données

Nous pouvons attribuer tous les rôles (serveur ou base de données par l'interface graphique) mais il est important de faire l'ensemble des opérations par des commandes SQL.

Dans les travaux et examens, seules les commandes SQL seront acceptées.

D'après ce que nous avons compris:

- 1. Il faut créer le login
- 2. Créer l'utilisateur mappé sur le login
- 3. Et si nous ne voulons pas que le USER soit orphelin, il faudra faire USE uneBD avant de créer le USER.

Recommandé : Faire le USE avant de créer la connexion.

### Sécurité des données

**use stocksClg; CREATE LOGIN connexion2020 with password ='123456', default\_database =stocksClg, CHECK\_POLICY=OFF ;**

**CREATE USER connexion2020 for login connexion2020;**

**ALTER ROLE [db\_datareader] ADD MEMBER connexion2020;**

Avec ce role l'utilisateur **connexion2020** ne pourra pas créer des objets (Tables) sur la base de données et ne pourra pas faire des INSERT , UPDATE, DELETE sur les tables de la BD

Pour permettre à connexion2020 de faire des MAJ, il faut l'ajouter au role db\_datawriter

alter role db\_datawriter **ADD MEMBER** connexion2020;

Pour retirer un membre d'un ROLE c'est : ALTER ROLE nomRole DROP MEMBER nomMembre.

alter role db\_ddladmin **DROP MEMBER** PatocheUser

### Sécurité des données

› Rappels: création d'un LOGIN:

lorsqu'un login est créé, le nom et le mot de passe sont obligatoires les autres paramètres ne le sont pas , mais nous pouvons les fournir séparés par une virgule. Comme on l'a vu la dernière fois, les paramètres importants à fournir sont:

- La BD par défaut,
- Stratégie du mot de passe activée ou non. Par défaut cette stratégie est activée
- Le mot de passe va-t-il expiré ?
- On peut aussi décider si l'on souhaite changer le mot de passe après la première connexion. Dans ce cas, l'option expiration du mot de passe doit-être activée.

### Sécurité des données

CREATE LOGIN kbaLog with password ='kba\$420CLG' MUST\_CHANGE, check expiration =on, check\_policy =on, default\_database =stocksClg; › Exemple 2 **CREATE LOGIN kbaLog with password ='kba\$420CLG' , check\_expiration =off, check\_policy =on, default\_database =stocksClg;**

### Sécurité des données

› Pour avoir accès à la base de données par défaut, il faut créer un utilisateur de même nom que la connexion après avoir fait un USE sur la BD

```
use stocksClg;
```

```
CREATE LOGIN kbaLog with password ='kba$420CLG' ,
```

```
check_expiration =off,
```

```
check_policy =on,
```

```
default_database =stocksClg;
```

```
create user kbaLog for login kbaLog;
```
Une connexion crée de cette façon a uniquement le role public sur le serveur et le user mappé sur cette connexion et le rôle public sur la BD.

```
Pour ajouter un User à un ROLE
```

```
Alter ROLE nom_role ADD MEMBER nom_user
```
#### Sécurité des données: les privilèges sur les objets:

Lorsque vous attribuez un ROLE, les autorisations qui viennent avec le rôle s'appliquent à toutes la base de données et donc à toutes les tables, vues.

Ce qui veut dire , que si on fait:

Alter role db datareader add member kbalog;

kbaLog a le droit de faire SELECT sur toutes les tables de la base de données stockCLG.

Pour donner des permissions sur des objets un seul à la fois , on utilise la commande **GRANT.**

### Sécurité des données, GRANT

#### › La commande GRANT:

La commande GRANT permet d'attribuer des privilèges ou des permissions à un utilisateur sur un objet. Au lieu de donner des droits sur toutes les tables de la base de données par attribution de ROLE, on utilise la commande GRANT pour cibler les objets de la base de données qui seront affectés et restreindre les privilèges sur les objets ciblés pour les utilisateurs.

```
GRANT { ALL [ PRIVILEGES ] } 
        permission [ ( column [ ,...n ] ) ] [ ,...n ]
      [ ON [ class : : ] securable ] TO principal [ ,...n ][ WITH GRANT OPTION ] [ AS principal ]
```
## Sécurité des données, GRANT

 $\pi$ 

- Si l'élément sécurisable est une fonction scalaire, ALL représente SELECT et REFERENCES.
- Si l'élément sécurisable est une fonction table, ALL représente DELETE, INSERT, REFERENCES, SELECT et UPDATE.
- Si l'élément sécurisable est une procédure stockée, ALL représente EXECUTE.
- Si l'élément sécurisable est une table, ALL représente DELETE, INSERT, REFERENCES, SELECT et UPDATE.
- Si l'élément sécurisable est une vue, ALL représente DELETE, INSERT, REFERENCES, SELECT et UPDATE.
- WITH GRANT OPTION, signifie que l'utilisateur qui a reçu le privilège peu donner le même privilège à un autre utilisateur sur le même objet.

### Sécurité des données, GRANT

#### **Exemples:**

- GRANT SELECT , INSERT ON articles TO kbaLog;
- GRANT SELECT, INSERT, UPDATE(adresse) ON Clients TO user1,user2;
- GRANT SELECT ON Commandes TO kbaLog WITH GRANT OPTION;

### $\overline{\mathcal{L}}$

### Sécurité des données: REVOKE

- › La commande REVOKE:
- › La commande REVOKE permet de retirer des droits. (Des privilèges) . En principe les privilèges ont été attribuer par la commande GRANT

```
REVOKE | GRANT OPTION FOR | <permission> | ,...n | ON
    [ OBJECT :: ] schema_name ]. object_name [ ( column [ ,...n ] ) ]
        { FROM | TO } <database_principal> [ ,...n ] 
    [ CASCADE ] 
    [ AS <database_principal> ]
```
**CASCADE**, lorsque vous avez : WITH GRANT OPTION, enlève les privilèges en cascade REVOKE INSERT ON articles FROM kbaLog REVOKE GRANT OPTION FOR SELECT on Commandes FROM kbaLog CASCADE;

## Sécurité des données, DENY

#### › La commande DENY:

› La commande DENY permet de **retirer des droits hérités d'un ROLE**.

```
DENY { ALL [ PRIVILEGES ] } 
     | <permission> [ ( column [ ,...n ] ) ] [ ,...n ] 
    [ ON [ <class> :: ] securable ] 
    TO principal [ ,...n ] 
    [ CASCADE] [ AS principal ] 
[;]
```
Exemples

DENY SELECT on Clients to kbaLog;

## Sécurité des données, créer un rôle

**Les ROLES non prédéfinis**. (ceux créés par les utilisateurs)

Rappel: Un rôle va regrouper plusieurs privilèges . L'avantage de créer des rôles est de pouvoir attribuer le même ensemble de privilèges à plusieurs utilisateurs .

Imaginer la situation suivante:

- ⁻ Vous avez 20 programmeurs qui travaillent sur le même projet utilisant une base de données VenteProduits
- ⁻ Vous avez donné les permissions nécessaires aux 20 employés sur les tables de cette base de données.
- ⁻ . Deux semaines plus tard, on se rend compte que nous avons oublié d'attribuer le droit UPDATE du prix sur la table Articles , et le droit INSERT sur la table Commissions .

## Sécurité des données, créer un rôle

 $\pi$ 

› **Les ROLES non prédéfinis**. (ceux créés par les utilisateurs)

La solution serait de retrouver les 20 programmeurs et de leur ajouter ces privilèges . Pas évident.

Imaginez maintenant que vous avez recruté deux autres programmeurs pour travailler sur le même projet.

Comment allez-vous faire pour retrouver toutes les permissions attribuées aux 20 premiers pour les donner aux deux dernier ? Chercher dans la documentation à condition que vous ayez tout garder.

Une solution simple serait de créer un ROLE pour lequel on donne les permissions ensuite, on donne le role à qui en a besoin. Facile.

## Sécurité des données, créer un role

 $\pi$ 

# › **Les ROLES non prédéfinis: Étapes:**

- On crée le ROLE→ CREATE ROLE nomrole
- On attribue les permissions au ROLE→ GRANT
- On ajoute un user (MEMBRE) au ROLE en utilisant la commande suivante:

ALTER ROLE nomrole ADD MEMBER nomUser

### Sécurité des données

### › Exemple:

```
USE StocksClg;
```

```
CREATE ROLE roleprojet;
```

```
GRANT SELECT , INSERT ON Articles TO roleprojet;
```
GRANT SELECT , INSERT, UPDATE(adresse) on Clients to roleprojet;

ALTER ROLE roleprojet add member Simba;

```
Ce rôle, je peux l'attribuer à toute une équipe 
de projet.
```
### Sécurité des données

Maintenant, si nous avons oublié les privilèges UPDATE du prix sur la table Articles , et le privilège INSERT sur la table LigneCommande, alors on fait:

GRANT UPDATE(prix) ON Articles TO roleprojet;

GRANT INSERT ON lignecommande TO roleprojet;

On réhausse le ROLE roleprojet en ajoutant les privilèges nécessaires.

Evidemment, si on veut enlever des privilèges à toute l'équipe de projet, il suffit de faire un REVOKE sur le rôle.

REVOKE insert ON Clients FROM roleprojet

## Conclusion pour cette partie:

- › La commande GRANT permet de mieux cibler les permissions sur les objets.
- › La commande REVOKE permet de retirer des privilèges attribués par GRANT.
- › Ces deux commandes font partie du SQL standard. Disponibles dans tous les SGBDs.
- › Si votre SGBD (comme SQL Server, Oracle) vous donne la possibilité de **créer** des ROLES, alors la gestion des privilèges passe essentiellement par les ROLES.

- › Retour sur la dernière séance:
	- Point de vue de l'étudiant
	- Point de vue des enseignants
- › Rappels

 $\pi$ 

› Les vues pour la sécurité des données.

### Sécurité des données

- › Nous avons abordé les vues comme étant des objets de la base de données permettant la simplification de requêtes.
- › Dans ce qui suit, nous allons voir comment les vues peuvent contribuer à la sécurité des données.

CREATE [ OR ALTER ] VIEW [ schema\_name . ] view\_name

AS select\_statement **[ WITH CHECK OPTION ]** [ ; ]

- › L'option WITH CHECK OPTION permet d'assurer que les modifications apportées à la table (dont la vue est issue) via la vue respectent la CLAUSE WHERE.
- › Lorsqu'une ligne est modifiée via la vue, alors les données devraient rester cohérentes.

### Sécurité des données

Exemple :

create view VSport as select \* from questions where codecategorie =3 **with check option;**

grant select, update, insert on Vsport to user1;

L'instruction suivante exécutée par le user1 va marcher car le code catégorie est 3:

insert into VSport values('une question',1,'facile',**3**);

L'instruction suivante exécutée par le user1 NE va PAS marcher car le code catégorie est 2. Ne respecte pas la clause WHERE:

insert into VSport values('une autre question',1,'facile',**2**);

De plus, le USER1, ne voit pas TOUT le contenu de la table Questions

## Sécurité des données

#### › Chiffrement des données

- Définition
- Le hachage
- L' encryption.

### Le chiffrement des données: Le hachage

Définition: Le chiffrement est un procédé de la cryptographie qui consiste à rendre les données illisible ou impossible à lire sauf si vous avez une clé de déchiffrement.

– Techniques: **Le hachage** et le **chiffrement**.

 $\overline{\mathcal{L}}$ 

- › La technique de hachage des données à la particularité d'être **irréversible**; il n'est pas possible de retrouver les données originales après avoir été crypté avec une fonction de hachage.
- › Il s'agit d'une fonction mathématique qui prend en entrée des données (chaine de caractères de longueur variable) et qui génère en sortie une chaine de caractères de longueur fixe appelée « hash »;
- › La sortie (hash) est toujours la même pour des entrées identiques;
- › Cette technique de chiffrement est couramment utilisée pour conserver des **mots de passe** ou vérifier l'intégrité d'un document;
- › Algorithmes de hachage les plus utilisés: SHA2\_256, SHA2\_512
- › appelé également chiffrement unidirectionnel.
- › Dans **MS SQL Server** le chiffrement par hachage est fait avec la fonction **HASHBYTES**;
	- La fonction prend deux paramètres: **HASHBYTES ( '<algorithm>', { @input | 'input' } )**
		- › L'algorithme à utiliser et les données à chiffrer;
		- › L'algorithme ne chiffre pas des chaines plus longues que 8000 caractères;

### Le chiffrement des données: Le hachage

```
create table fournisseurs (
idfournisseur int identity,
nom varchar(40),
adresse varchar(50) not null,
mpasse varbinary(128) not null,
constraint pk fournissuer primary key (idfournisseur));
--Les insertions…
insert into fournisseurs values
('le iga', 'laval etc', HASHBYTES('SHA2_512','local$33'));
insert into fournisseurs values
('le metro','rue de la liune ici',HASHBYTES('SHA2_512','passww$33'));
insert into fournisseurs
```

```
values ('Lafleur','pas loin',HASHBYTES('SHA2_512','Motdepasse123'));
```
### Le chiffrement des données: Le hachage

#### select \* from fournisseurs;

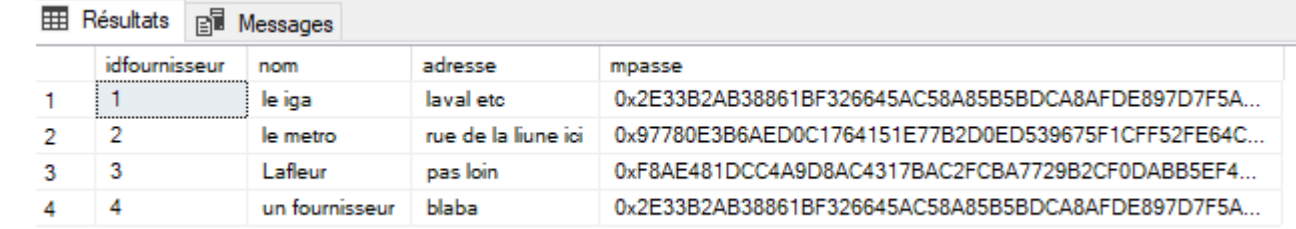

Si je veux chercher un fournisseur selon son mot de passe:

```
select * from fournisseurs where mpasse =
        (
       select (HASHBYTES('SHA2_512','local$33'))
        ) and idfournisseur =1;
```
#### Exemple1: changer son mot de passe

create procedure changerMpasse(@id int,

```
@actuelMpasse varchar(30),
@nouveMpasse varchar(30)) AS
```
Begin

```
Declare @nouveauEncrypte varbinary(128), @currentMDP varbinary(128);
```

```
---on cherche le mot de passe actuel
```
select @currentMDP =mpasse from fournisseurs where idfournisseur =@id;

```
 if(HASHBYTES('SHA2_512',@actuelMpasse) = @currentMDP)
```
begin

```
select @nouveauEncrypte= HASHBYTES('SHA2_512',@nouveMpasse );
```
update fournisseurs set mpasse =@nouveauEncrypte where idfournisseur =@id; end;

```
 else print('les mots de passe ne correspondent pas');
end;
```
### Le chiffrement des données: Le hachage

Pour executer:

```
execute changerMpasse
\varnothingid =1,@actuelMpasse ='local$33',
@nouveMpasse ='Voila123';
```
#### Exemple2: Vérifier si un fournisseur existe

create function existFournisseur(@id int,

```
@mpasse varchar(30)) returns int as
```
begin

```
declare @mpasseHach varbinary(128);
        select @mpasseHach = mpasse from fournisseurs 
        where idfournisseur =\omegaid;
                if(HASHBYTES('SHA2 512',@mpasse) = @mpassethach)begin
                return 1;
                end;
 return 0;
end;
Pour tester:
select dbo.existFournisseur(2,'passww$33');
```
#### Le chiffrement des données: Le chiffrement (l'encryption)

Chiffrement symétrique: chiffrement rapide qui utilise une seule clé; la même clé est utilisée pour crypter et décrypter les données;

ENCRYPTBYPASSPHRASE, DECRYPTBYPASSPHRASE: encryption des données en utilisant l'algorithme Triple DES (Data Encryption Standard)

Ces fonctions utilisent une clé privée pour chiffrer les données. La clé est fournie sous la forme d'une chaine de caractères (un mot de passe par exemple).

**EncryptByPassPhrase ( { 'passphrase' | @passphrase } , { 'cleartext' | @cleartext } )**

**passphrase,** phrase secrète à partir de laquelle générer une clé symétrique

**@passphrase,** Variable de type nvarchar, char, varchar, binary, varbinary ou nchar contenant

une phrase de passe à partir de laquelle générer une clé symétrique.

**Cleartext** : le texte à chiffrer

### Le chiffrement des données: Le chiffrement (l'encryption)

DECRYPTBYPASSPHRASE fait l'opération inverse de **EncryptByPassPhrase**

DECRYPTBYPASSPHRASE ( { 'passphrase' | @passphrase } , { 'textecripte' | @textecripte } )

Passphrase: phrase secrète utilisée pour générer la clé

Textecripte: Texte encripté.

### $\mathcal{T}$

#### Le chiffrement des données: Le chiffrement (l'encryption)

on ajoute la colonne pour la carte de crédit non cryptée

alter table fournisseurs add carteCredit varchar(20);

```
-- on met à jour normalement
```

```
update fournisseurs set carteCredit ='5555-5021-5789-4569'
where idfournisseur=1;
```

```
update fournisseurs set carteCredit ='4567-8888-5789-9999'
where idfournisseur=2;
```

```
update fournisseurs set carteCredit ='8888-8888-5789-2222'
where idfournisseur=3;
```
--On ajoute une colonne carte de crédit encrypteé (juste pour vérifier)

alter table fournisseurs add carteCryptee varbinary(128);

```
update fournisseurs set carteCryptee
=ENCRYPTBYPASSPHRASE('local$33','5555-5021-5789-4569') where
idfournisseur=1;
```
#### Le chiffrement des données: Le chiffrement (l'encryption)

Pour vérifier :

SELECT nom, adresse,carteCryptee AS 'carte encryptee', CONVERT(varchar,DECRYPTBYPASSPHRASE('local\$33',carteCryptee)) AS 'carte decryptée' FROM fournisseurs where idfournisseur =1;

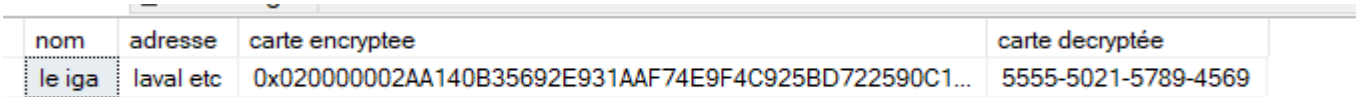

#### Le chiffrement des données: Le chiffrement (l'encryption)

Exemple 2:on fait les choses proprement avec une procédure stockée

alter table fournisseurs drop column carteCredit;

alter table fournisseurs drop column carteCryptee ;

alter table fournisseurs add carteCryptee varbinary(128);

#### Contenue de la table fournisseurs:

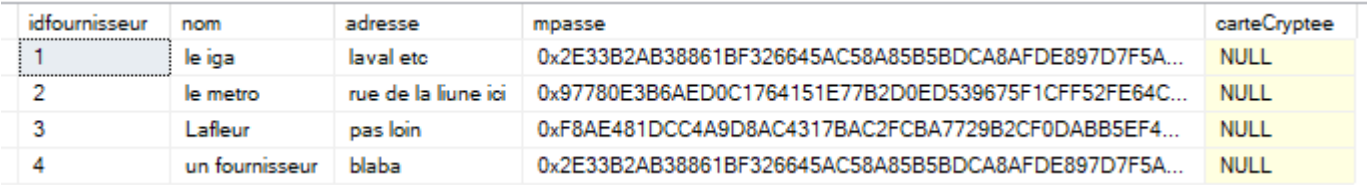

La procédure stockée suivante va permettre de mettre à jour le numéro de carte de crédit uniquement si le mot de passe du fournisseur est valide.

### Exemple 1: ajouter info crédit

CREATE procedure ajouterCarteCredit (@id int,

```
 @motdepasse varchar(30),
```
@carteNonCrypte varchar(20)) as

begin

```
declare @motdepasseHash varbinary(128);
select @motdepasseHash = mpasse from fournisseurs where idfournisseur =@id;
if(HASHBYTES('SHA2_512',@motdepasse ) = @motdepasseHash)
       begin
       update fournisseurs set carteCryptee =
        ENCRYPTBYPASSPHRASE(@motdepasse, @carteNonCrypte , 0)
       where idfournisseur =\varnothingid;
       end;
```
end;

### Exemple 1: ajouter info crédit

execute ajouterCarteCredit

 $\emptyset$ id  $=1$ ,

```
@motdepasse ='Voila123',
```
@carteNonCrypte ='5555-5021-5789-4569'

execute ajouterCarteCredit

 $\emptyset$ id =2,

```
@motdepasse = 'passww$33',
```

```
@carteNonCrypte ='5555-1111-2222-4569';
```

```
--Ne marcher pas.
```

```
execute ajouterCarteCredit
```
 $\omega$ id =3,

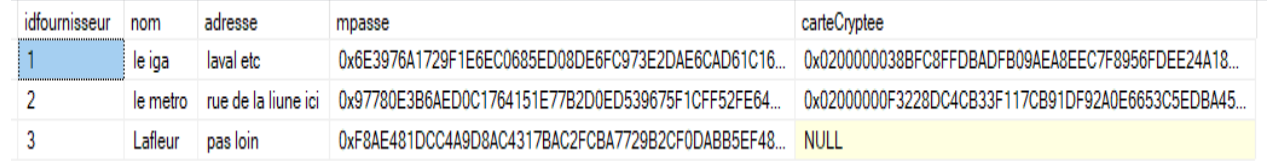

 $@motdepasse = '123466',$ 

@carteNonCrypte ='5555-3333-2222-4569'

### Exemple 2: obtenir info crédit

create function obtenirInfoCreditFournisseur

```
(@idfournisseur varchar(50),
```

```
@mdp varchar(30))
```

```
returns table as
```

```
return select nom, convert(varchar,
DECRYPTBYPASSPHRASE(@mdp,carteCryptee,0)) as nocredit
```
from fournisseurs where idfournisseur =  $@id$  fournisseur;

select \* from obtenirInfoCreditFournisseur(1,'Voila123');

### Le chiffrement des données: Le chiffrement (l'encryption)

Cette fonction utilise une clé privée pour chiffrer les données. Cette clé doit être préalablement créée avec la commande 'CREATE SYMMETRIC KEY'. C'est au moment de créer la clé symétrique que l'on peut spécifier l'algorithme de chiffrement.

Pour le chiffrement par clé symétrique, les algorithmes les plus utilisés sont:AES\_128, AES\_192 et AES\_256;

- › Supporté par MS SQL Server;
- › Considéré le plus sécuritaire aujourd'hui;
- › Choisi par le gouvernement américain pour remplacer l'algorithme de chiffrement DES;

› Les étapes:

- On crée la clé symétrique protégée par un mot de passe
- On ouvre la clé pour encrypter
- On utilise la clé pour encrypter
- On ferme la clé.

#### Le chiffrement des données: Le chiffrement : Exemple (encrypter le NAS)

ALTER TABLE fournisseurs ADD nassCrypteByKey varbinary(128);

```
CREATE SYMMETRIC KEY SymmetricKeyNass
```

```
WITH ALGORITHM = AES 128
```

```
ENCRYPTION BY password ='Voila123';
```

```
--Ouvrir la clé
```

```
OPEN SYMMETRIC KEY SymmetricKeyNass
```

```
Decryption BY password ='Voila123';
```

```
UPDATE fournisseurs SET nassCrypteByKey = EncryptByKey
(Key_GUID('SymmetricKeyNass'),'999-120-506') where idfournisseur=1;
--fermer la clé de chiffrement
CLOSE SYMMETRIC KEY SymmetricKeyNass;
```

```
select * from fournisseurs; --pour vérifier
```
#### Le chiffrement des données: Le chiffrement : Exemple (encrypter le NAS)

Pour décrypter:

 $\mathcal{T}$ 

- On ouvre la clé
- On décrypte.

OPEN SYMMETRIC KEY SymmetricKeyNass Decryption BY password ='Voila123';

```
-- on affiche le nas décrypté
SELECT nom, nassCrypteByKey AS 'Nas encrypté',
CONVERT(varchar, DecryptByKey(nassCrypteByKey)) AS 'nas decrypté'
FROM fournisseurs where idfournisseur=1;
```
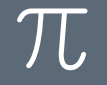

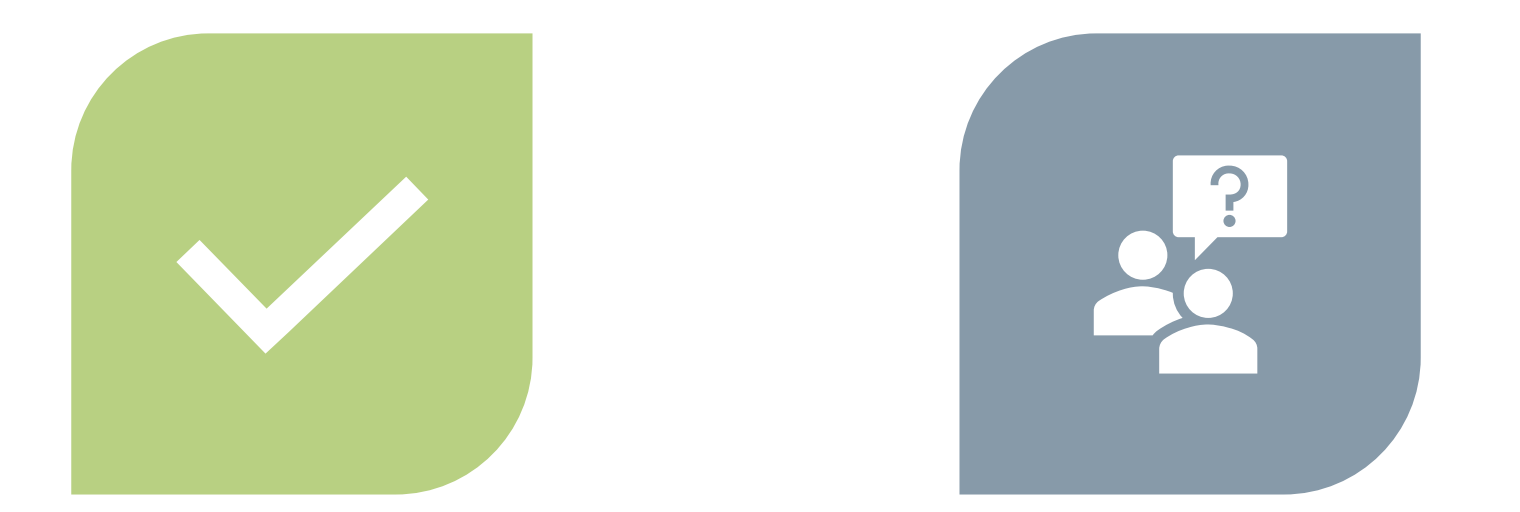

# CONCLUSION QUESTIONS ??

SALIHA YACOUB